## **Setting up Stockfish NNEU in Fritz/Chessbase**

- 1) Go to <https://github.com/nodchip/Stockfish/releases> and download the latest copy about 11mb in size and with a lot of different versions included
- 2) Confirm what your CPU can handle use CPU Z if unsure about which one you have.
- 3) Go t[o https://discord.com/channels/435943710472011776/733547343319924808](https://discord.com/channels/435943710472011776/733547343319924808) and download the network of choice
- 4) Unzip the download from (1) in a folder of your choice
- 5) Add a subfolder to that directory called eval
- 6) Unzip or place the file nn.bin into the eval directory
- 7) From Step 2 determine which version of the engine you need. For modern Ryzen machines avx2

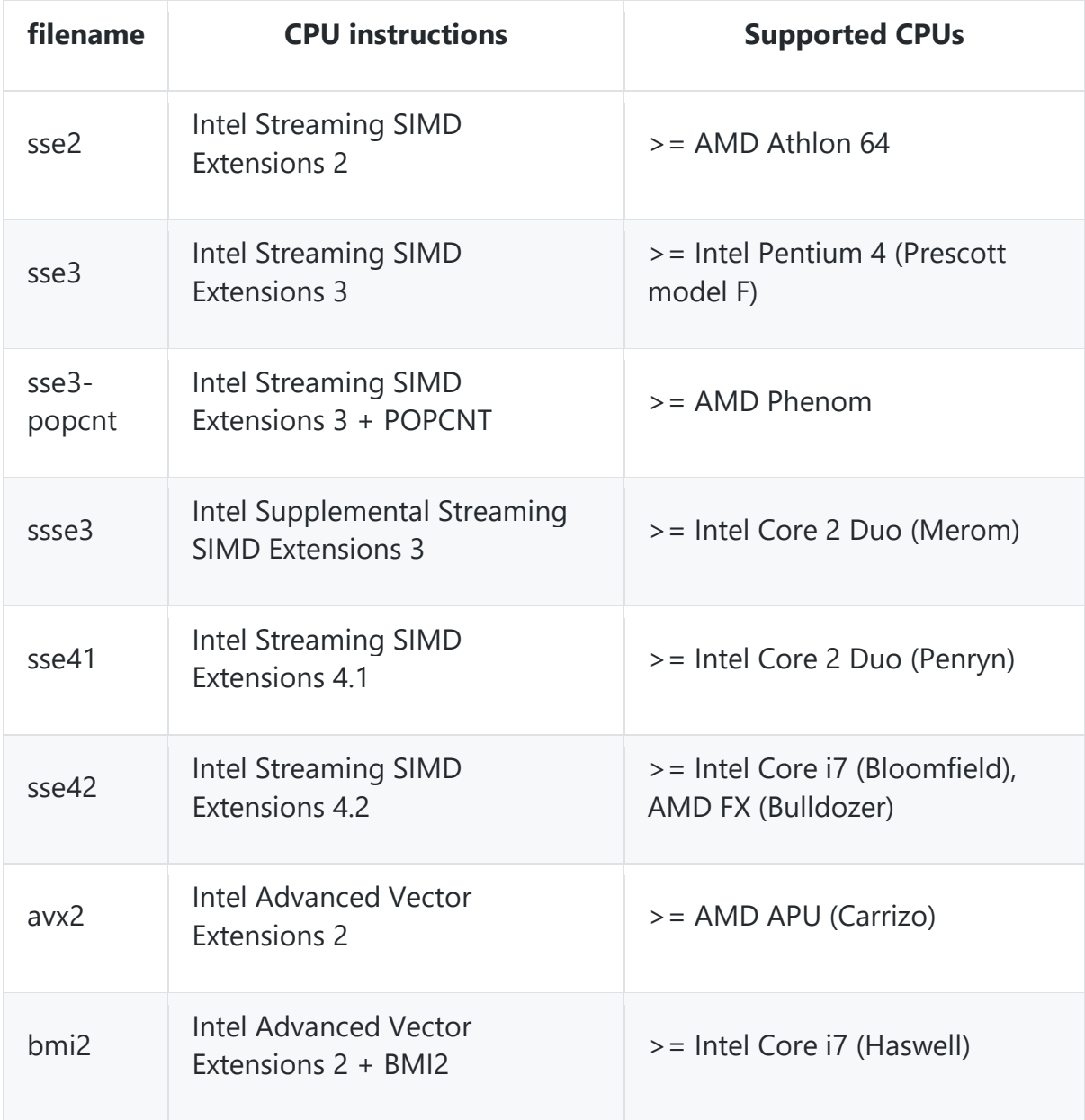

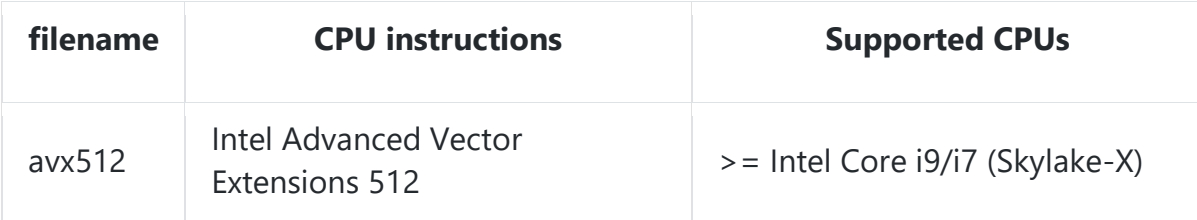

8) Go into Fritz or Chessbase and "Create UCI Engine"

9) Click on the three dots and navigate to the folder you created in (4)

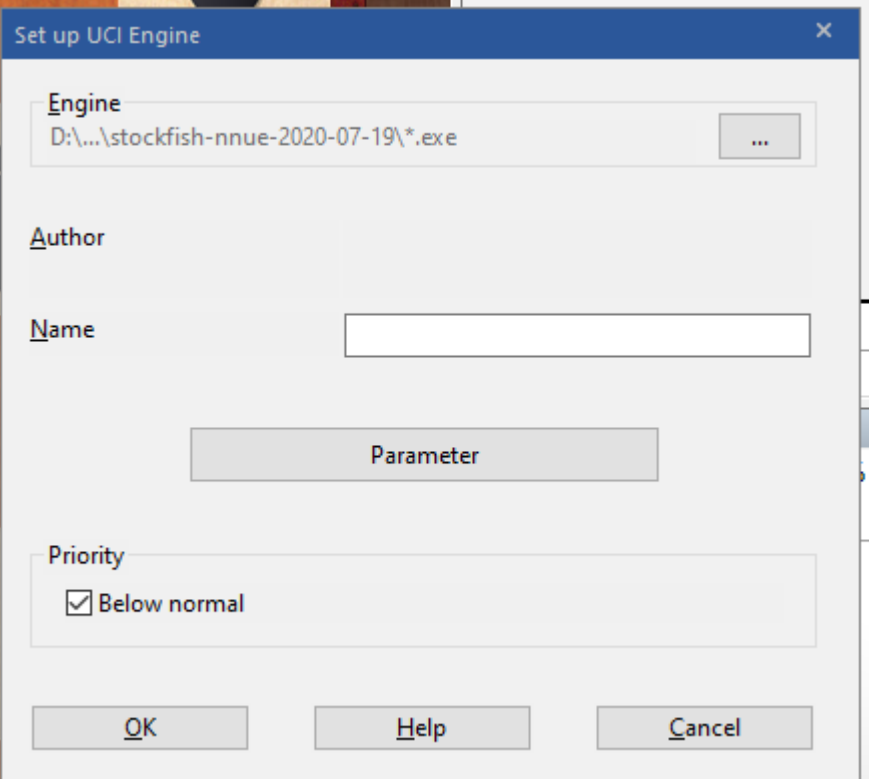

10) Select the file – you want the section after stockfish to be the correct one you identified in (7). So in my case a avx2. You then want the file with .profile in the name. This should have reduced the list to two choices – either a 256 or 384 file. You need the correct one to match the network. At this point select the 256

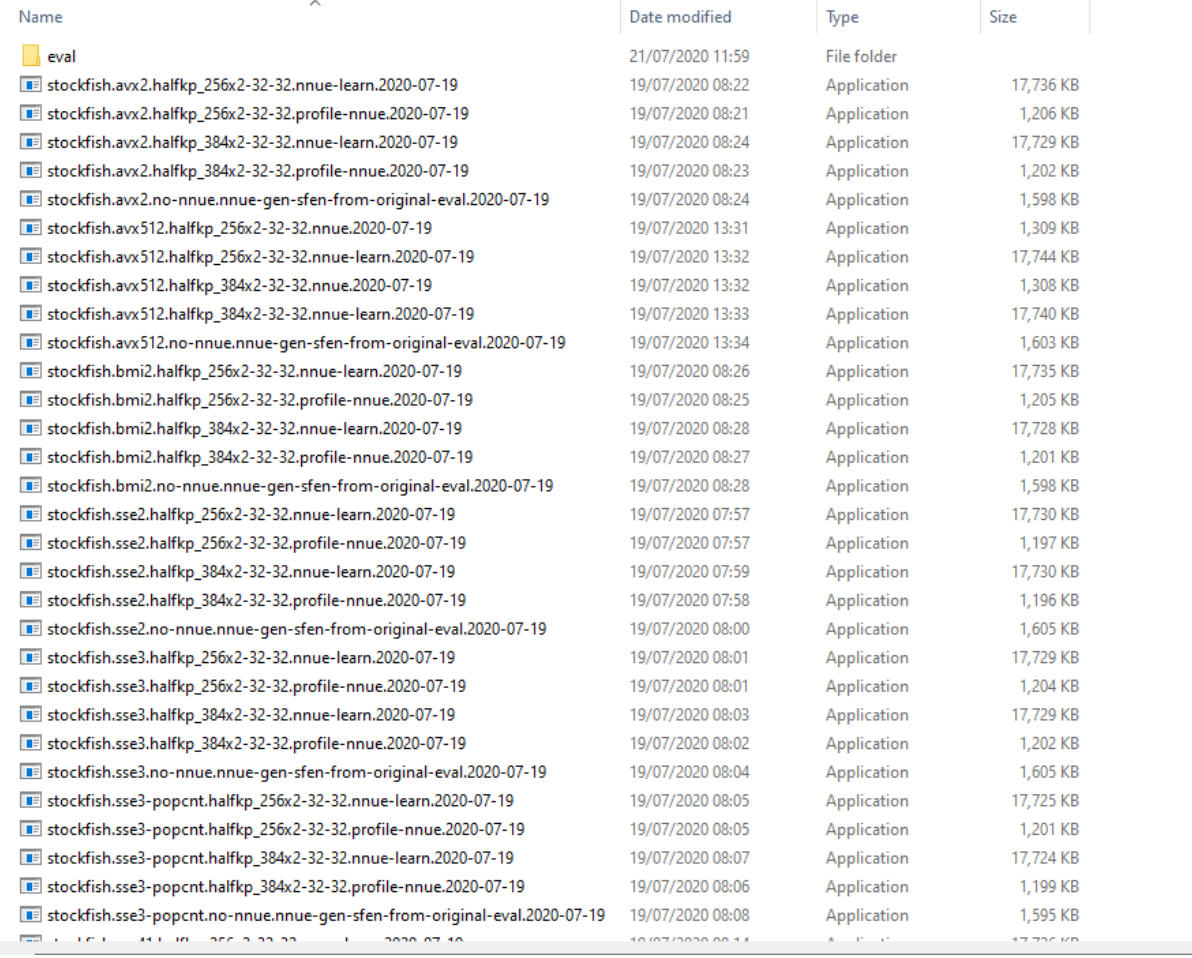

## 11) The engine will now populate the details

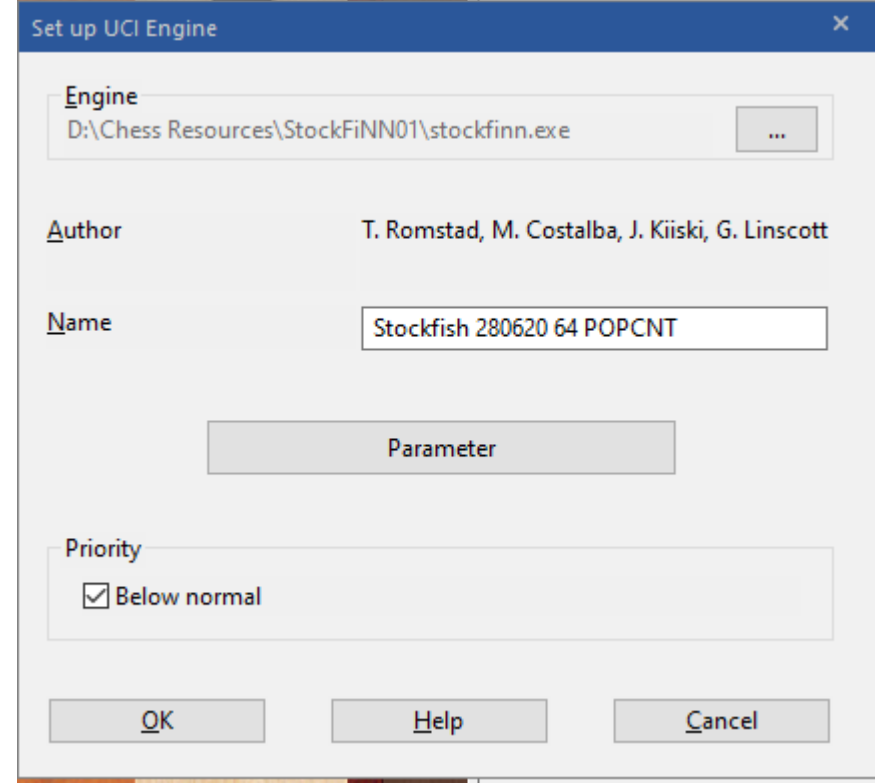

## 12) Click OK

- 13) The engine should now be installed
- 14) Click Add kibitzer to check the engine it should be running at a decent rate
	- a. If get zero evals you don't have a network!
	- b. If it wont run at all its probably the wrong version for your machine
- 15) Parameter Setting: Click on the Engine/ Advanced and Parameter
- 16) Hash half of your total ram should be max, generally a little less
- 17) Contempt set to zero
- 18) Analysis Contempt Off
- 19) 50 Move rule off ICCF don't use it as of a couple of years ago
- 20) Threads set to your total minus a couple if you want to concentrate on chess analysis
- 21) Latest versions have Eval File, older ones Eval Folder if you want to switch nets this is the place to do it.

## Notes of Caution

- 1) Generally, NNUE nets are built on quite shallow evaluations and testing have been in very rapid games – its benefits are unknown in deep search. Cross check with vanilla SF any interesting moves it makes
- 2) The net needs to be kept up to date.
- 3) If you go wrong installing to remove the engine you need to go to your Users/Logonname/app folder/Roaming/Chessbase/Engines.UCI and delete the offending File before trying again
- 4)